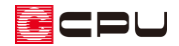

# 内観パースにトップライトを反映させる手順

文書管理番号:1012-01

## Q .質 問

トップライト(天窓)を配置し、内観パースに反映させたい。

## A .回 答

屋根伏図でトップライトの部品を配置し、屋根穴面で部品をのせた位置の屋根面に穴を開けて表現します。 屋根穴面を入力することにより、屋根面から天井面までに穴を開けますので、内観パースで屋内からト ップライトの表現を見ることができます。

#### 操作手順

- トップライトの部品を配置
- ① ¥ (屋根部品)の → (トップライト)をクリック
	- \* 部品配置の画面が表示されます。

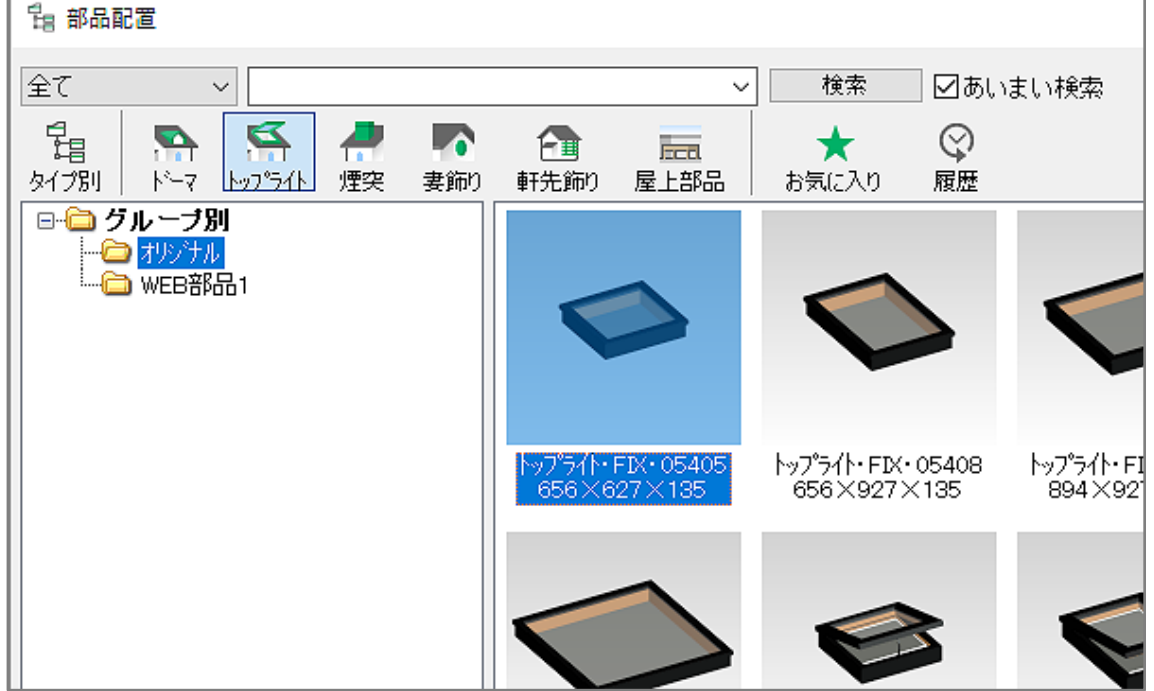

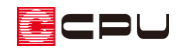

② 配置したいトップライトの部品を選択し、「OK」をクリック

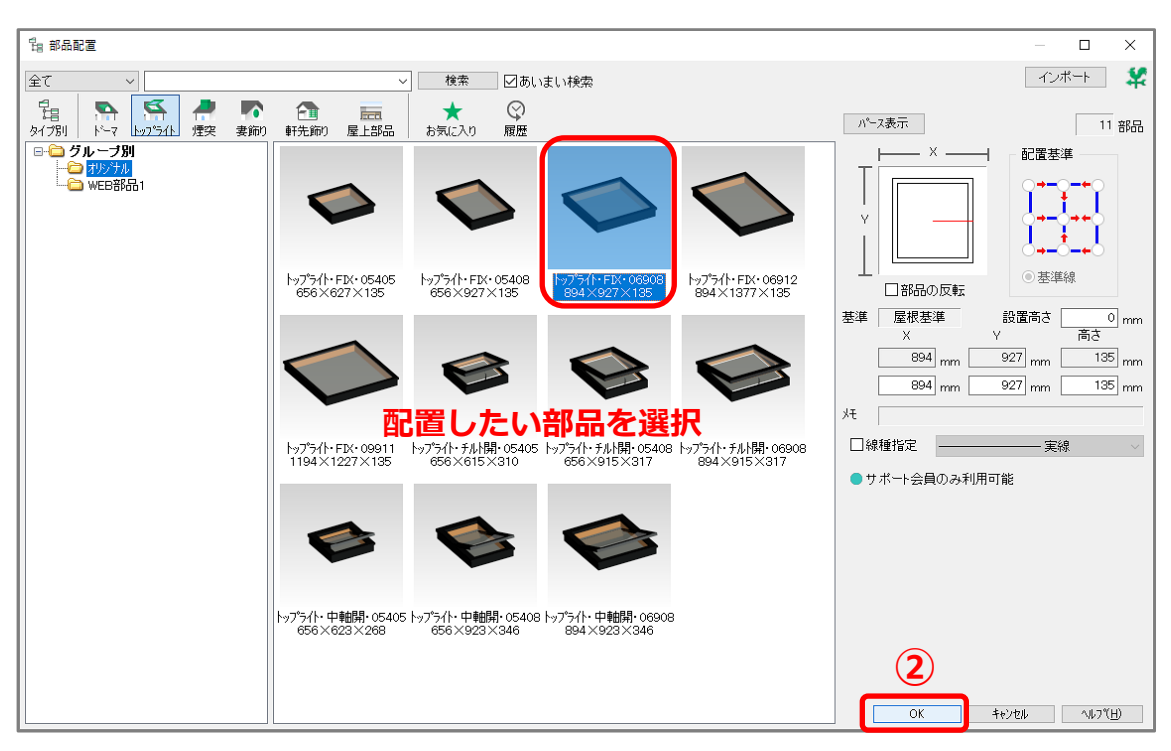

- 3 画面右上部にある作図モードが <> (勾配なり配置)になっていることを確認
- ④ 屋根面上の部品を配置したい位置で、配置点を指示

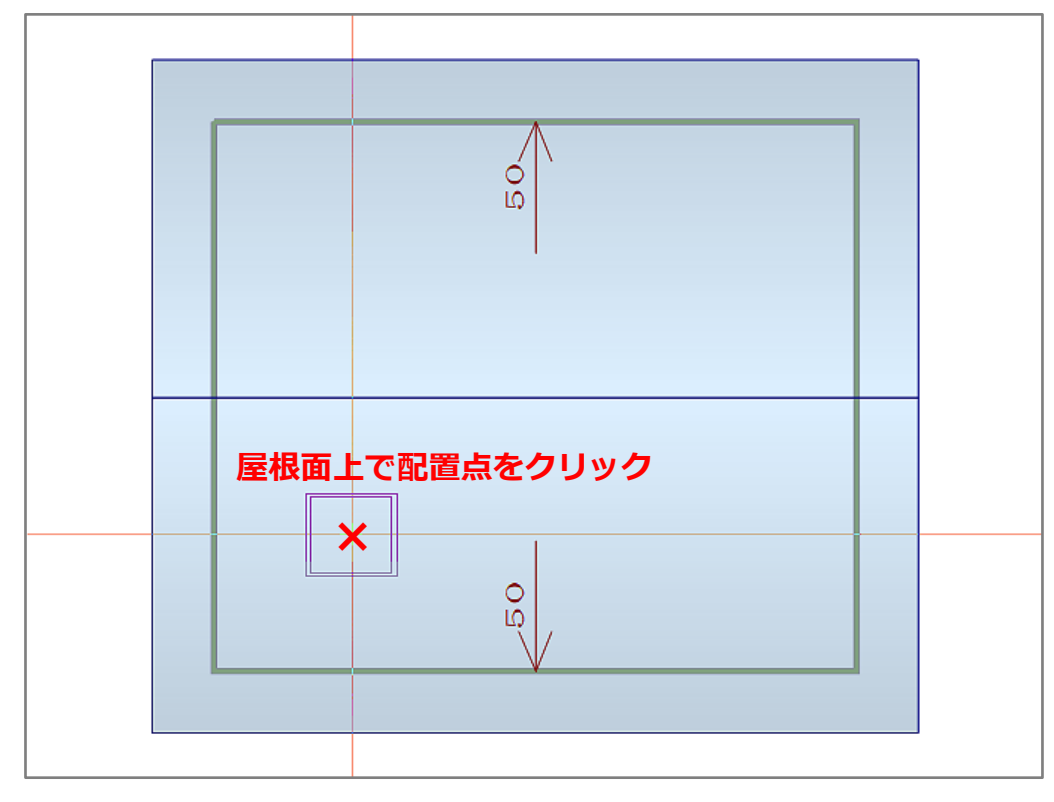

\* 配置する屋根面が赤く選択されます。

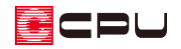

⑤ トップライトの部品の配置方向を指示

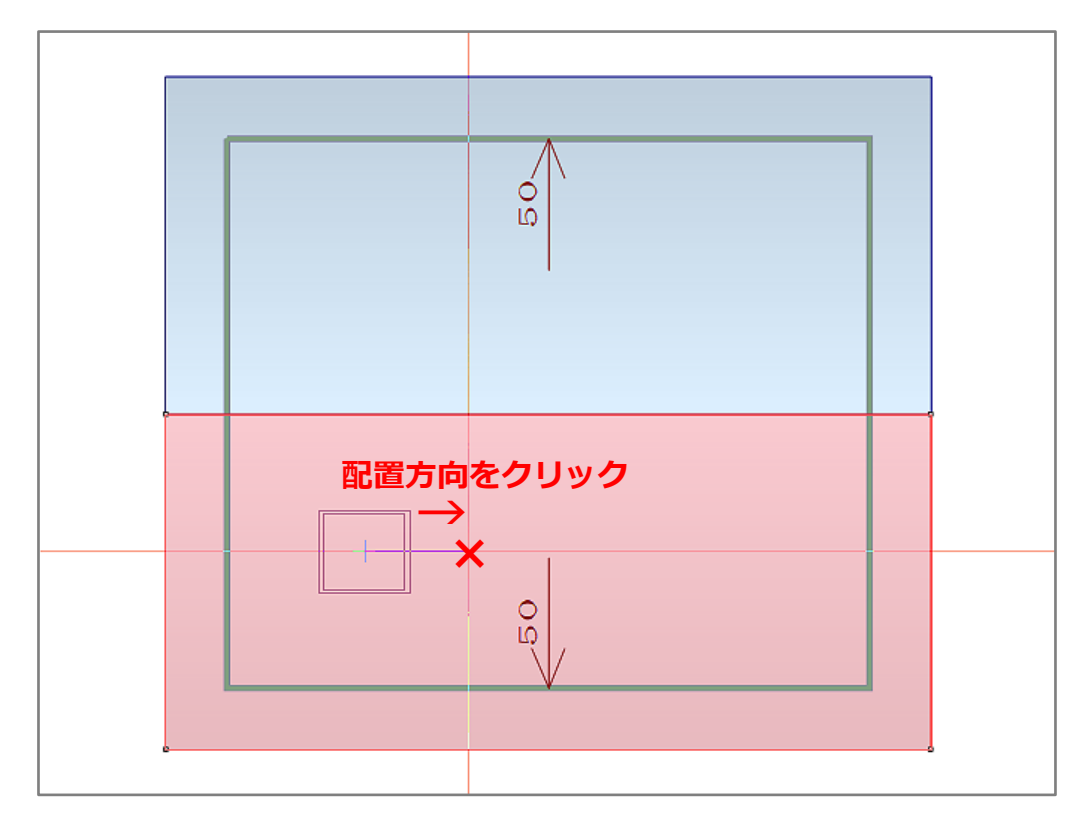

\* 配置位置が確定され、選択した屋根面の勾配に合わせてトップライトが配置されます。

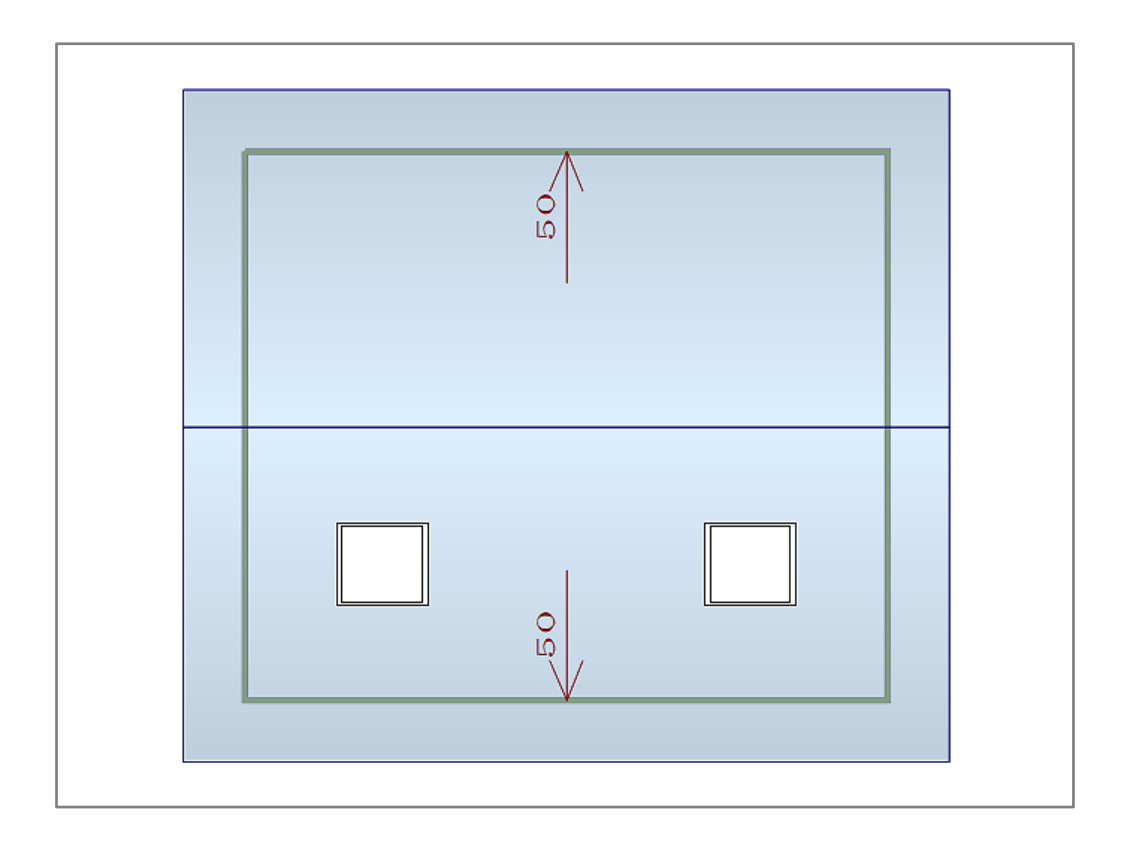

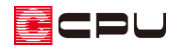

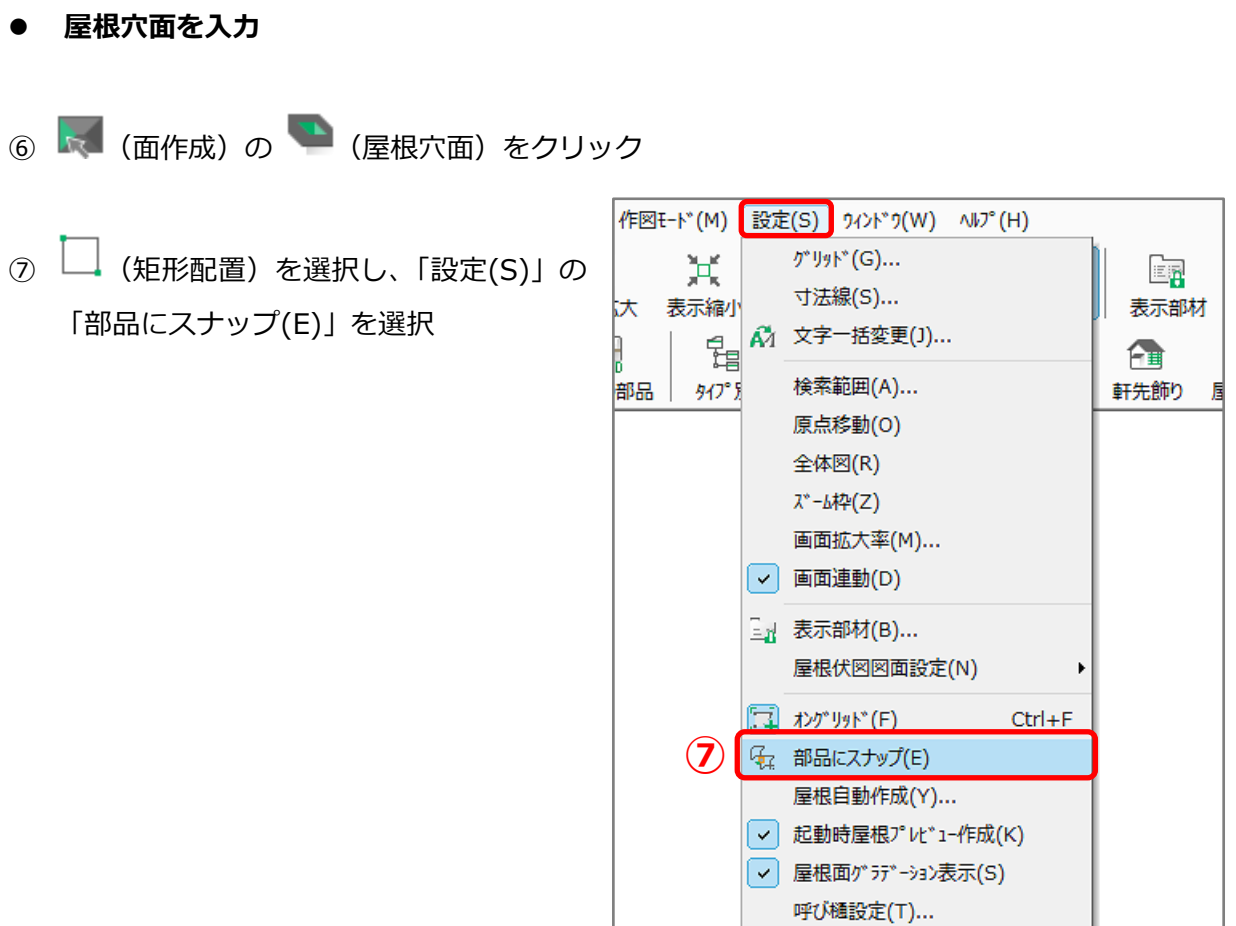

⑧ 配置済みのトップライトの部品の大きさに合わせ、部品に重ねて起点-終点の矩形で屋根穴面を配置

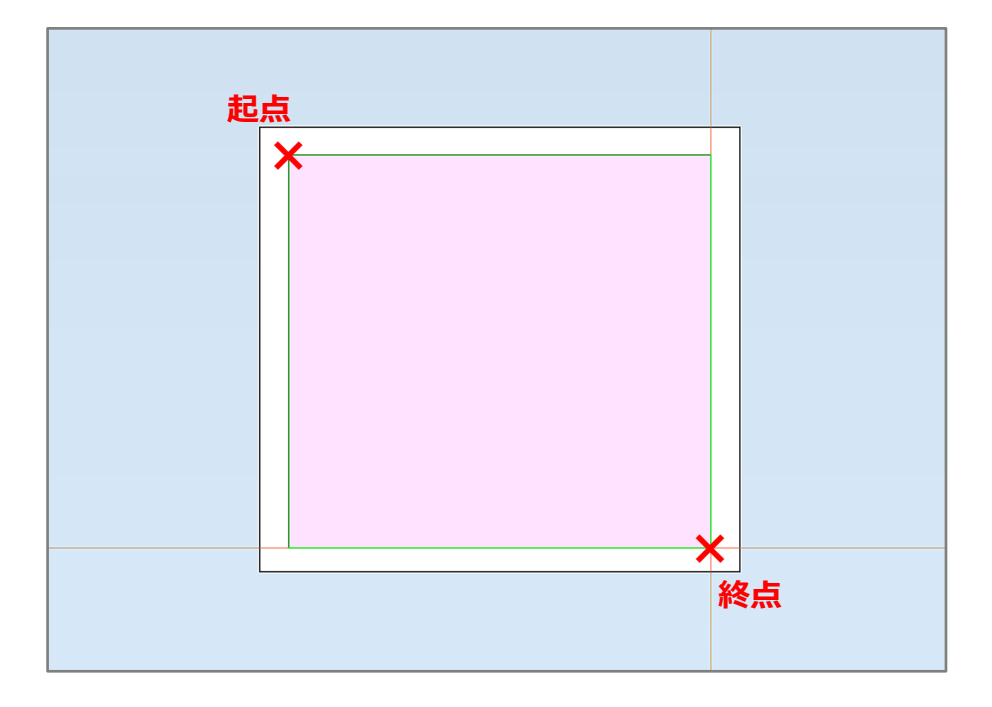

\* 屋根穴面が配置されますが、トップライトの部品と重なっているので、部品の表示が優先され ます。

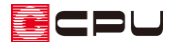

\* 配置した屋根穴面は、トップライトの部品の位置を一時的に移動すると確認できます。

確認後は、移動した部品の位置を必ず元に戻してください。

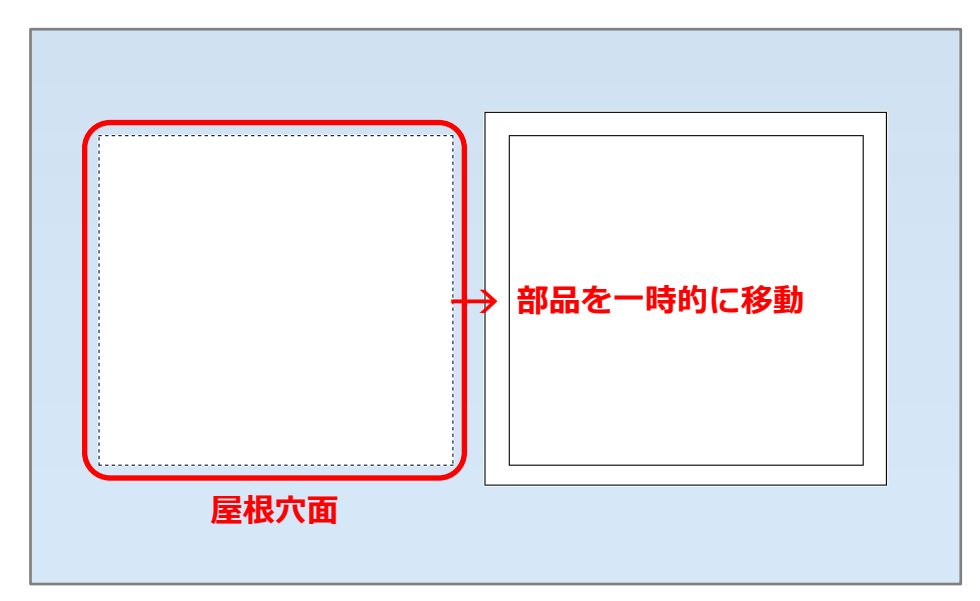

#### ⑨ 内観パースで確認

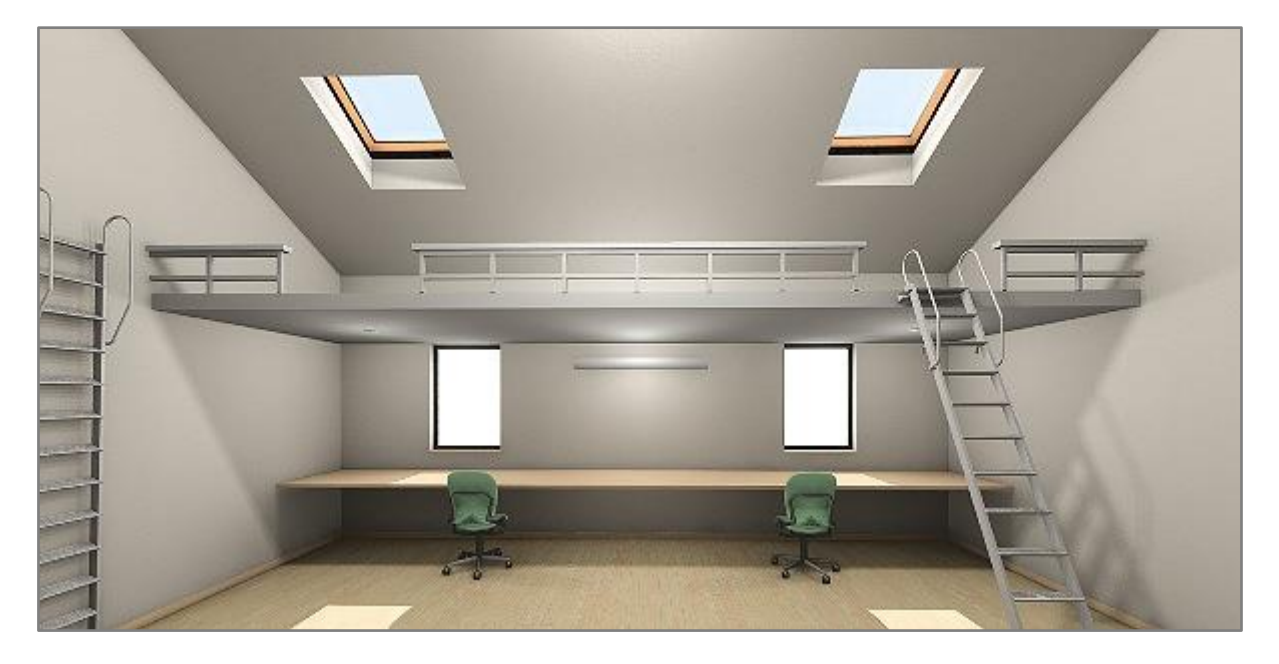

### 【注意】

複数の部屋を跨ぐように屋根穴面を入力した場合、正常に天井面に穴が開かないことがあります。 屋根穴面は一つの部屋内におさまるように配置してください。